## <span id="page-0-0"></span>**Constructor and Destructor Name From Old Project Versions**

This example shows the Class myClass that has Operation myClass(), which is the constructor, and Operation ~myClass(), which is the destructor.

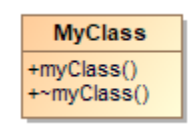

## Example Constructor and Destructor in the Class diagram

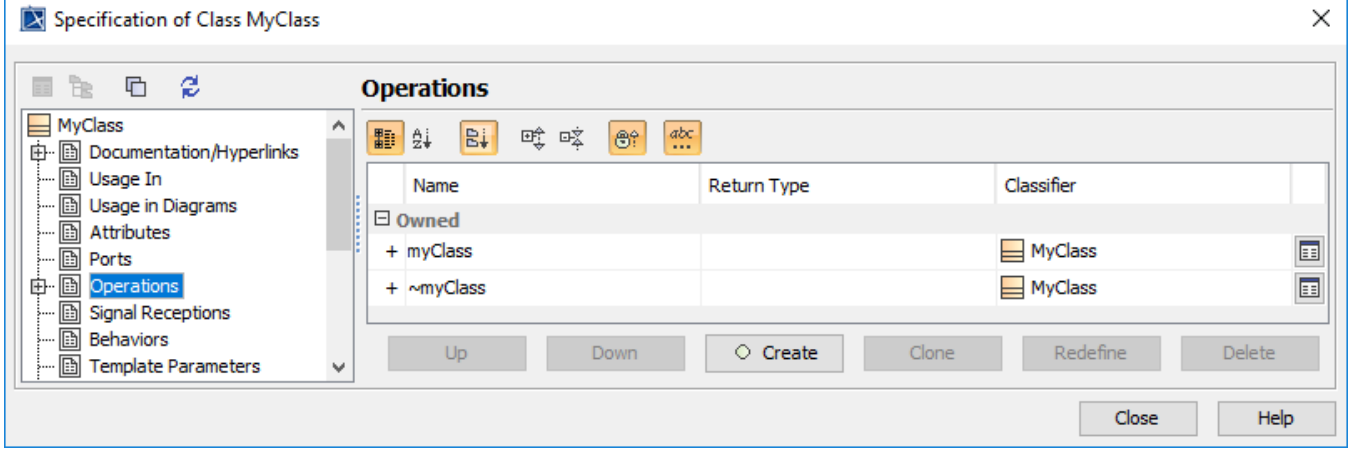

The Constructor and the Destructor operations.

To create a Constructor

- 1. Create a Class with an Operation.
- 2. Go to the Class Specification window.
- 3. Select Operation
- 4. Apply the stereotype «C++Constructor» for Operation.

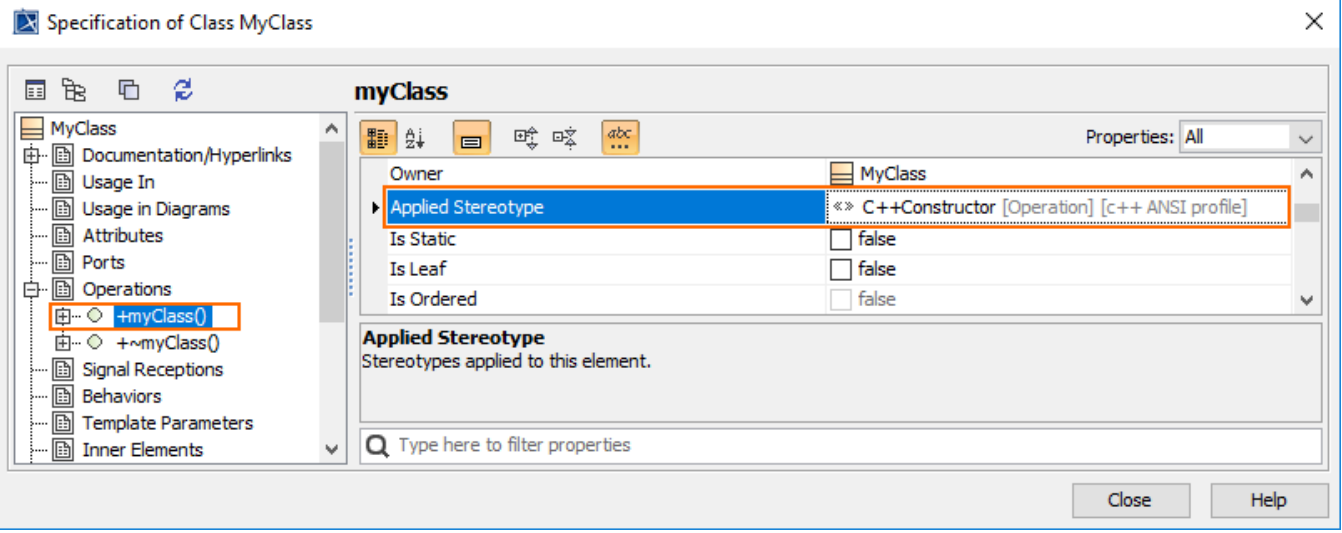

- 1. Create a Class with an Operation.
- 2. Go to the Class Specification window.
- 3. Select Operation
- 4. Apply the stereotype «C++Destructor» for Operation.

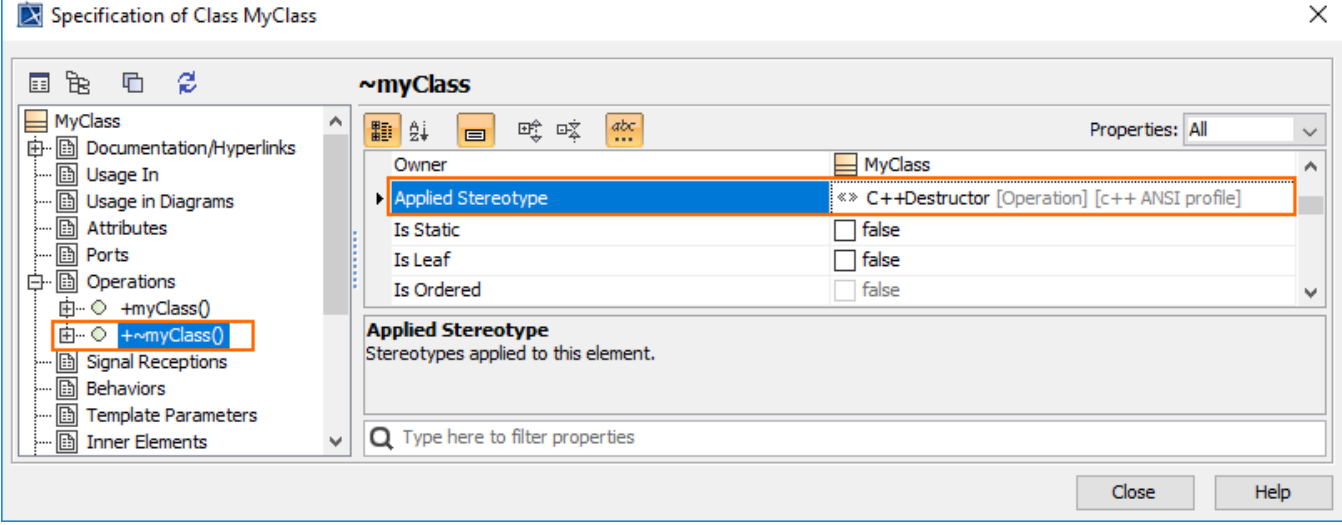

## **Related Pages**:

- [Translation Activity Diagram](https://docs.nomagic.com/display/MD190SP4/Translation+Activity+Diagram)
- [Language Properties](https://docs.nomagic.com/display/MD190SP4/Language+Properties)
- [Conversion with Array Type Modifiers](https://docs.nomagic.com/display/MD190SP4/Conversion+with+Array+Type+Modifiers)
- [Stereotypes from Old Project Version](https://docs.nomagic.com/display/MD190SP4/Stereotypes+from+Old+Project+Version)
- [Thrown exception tag value translation](https://docs.nomagic.com/display/MD190SP4/Thrown+exception+tag+value+translation)
- [Constructor and Destructor Name From Old Project Versions](#page-0-0)
- [Data Type From Old Project Versions](https://docs.nomagic.com/display/MD190SP4/Data+Type+From+Old+Project+Versions)
- [Code Engineering Sets](https://docs.nomagic.com/display/MD190SP4/Code+Engineering+Sets)
- [Generating Code](https://docs.nomagic.com/display/MD190SP4/Generating+Code)
- [Reverse Options](https://docs.nomagic.com/display/MD190SP4/Reverse+Options)
- [Global options for Code Engineering](https://docs.nomagic.com/display/MD190SP4/Global+options+for+Code+Engineering)
- [Files of Properties](https://docs.nomagic.com/display/MD190SP4/Files+of+Properties)
- [Java Code Engineering](https://docs.nomagic.com/display/MD190SP4/Java+Code+Engineering)
- [C++ Code Engineering](https://docs.nomagic.com/pages/viewpage.action?pageId=55846827)
- [C# Code Engineering](https://docs.nomagic.com/pages/viewpage.action?pageId=55847081)
- [CORBA IDL Mapping To UML](https://docs.nomagic.com/display/MD190SP4/CORBA+IDL+Mapping+To+UML)
- [WSDL](https://docs.nomagic.com/display/MD190SP4/WSDL)